# WriteCome.com Presents...

KE

A Complete, Simple E-Com Method For Anyone Who Wants To Make A Side Income By Working Just A Few Hours Per Week

### **Copyright Notice - You Do Not Have The Right To Resell Or Giveaway The Report.**

This Report Cannot Be Altered In Anyway.

Copyright © 2018 by Barry J McDonald [www.WriteCome.com](http://www.writecome.com/)

### **Overview**

The purpose of this guide is to show you just how easy it is to make money by selling mugs on the [Etsy.com](https://www.etsy.com/) website.

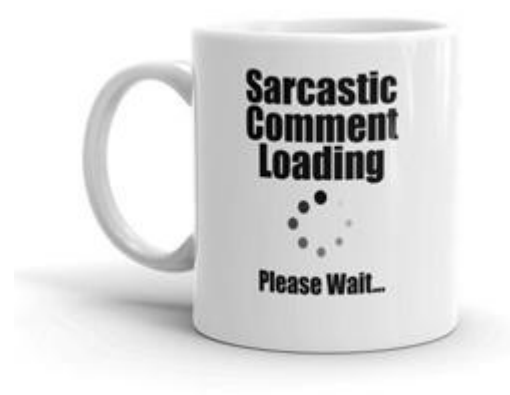

You will see examples of popular Etsy stores selling hundreds of mugs and then learn exactly how to do it yourself.

The great thing is that you don't need any design skills or even previous experience of selling anything online. Just follow the simple system and you could be making sales as quick as today.

The mugs are super simple and are mainly just text based. We'll show you how to create them yourself or you can easily outsource them for just a few dollars.

Although they may look really basic, people go crazy for them and the low prices make them a real impulse buy.

The key is to create some text that connects with people. So it will either make them laugh or will make a great gift for a family member or friend.

You'll learn how to find these and make them unique within this guide.

*So let's get started.*

# **Firstly, Why Are We Using Etsy?**

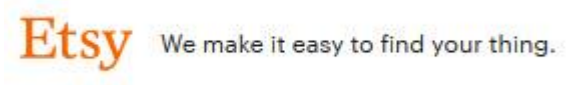

Millions of Monthly Buyers - Etsy is a website that specializes in handmade, vintage and unique goods. According to [SimilarWeb,](https://www.similarweb.com/website/etsy.com) approximately 175 MILLION people a month visit the site to look for unique products to purchase.

They want products that no one else has. When they see mugs with unique text on them that either connects, makes them laugh or would make a great gift for someone they know, then they will gladly buy the products.

Easy & Cheap To List Products – Unlike other complicated eCommerce platforms like Amazon.com, it is incredibly easy and cheap to list your products on their website. They have a simple one page product listing that takes seconds to fill out and it costs just 20c to add each listing. This renews every 4 months and they charge just \$1 for each sale you make.

It's incredibly cheap when comparing to other platforms.

### **Secondly, Why Are We Selling Mugs?**

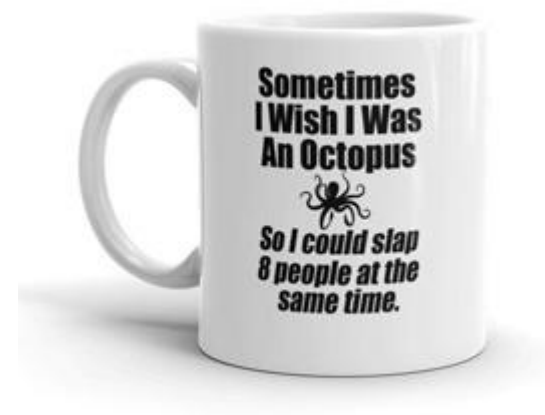

Mugs are low priced, easy to have made and are a product that not much can go wrong with.

If you're selling t-shirts for example, customers might get a size that doesn't fit, they might not like the material, there are many reasons why they might

want a refund and to send the item back.

But with mugs, as long as the design looks good, it's a mug. It does exactly what is advertised and there's few reasons why a customer would send one back.

The fewer customer issues you have, the easier you will find running the business and the quicker and cheaper you can scale it.

There's no need to re-invent the wheel. People need mugs. We are just giving them a reason to buy our mugs that use designs to connect with people.

### **Popular Mug Examples**

Before we move on, let's take a look at some popular examples of mugs and Etsy mug stores so you can see the potential for yourself.

#### **Rise & Shine Mug**

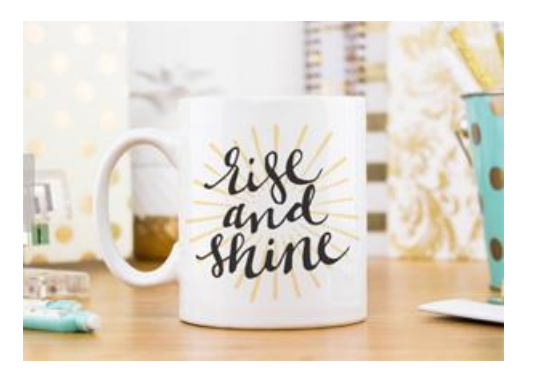

Do you see how simple [this design](https://www.etsy.com/in-en/listing/203777639/coffee-mug-ceramic-mug-quote-mug-rise) is? It's hard to even read the text. Yet at the time of writing this, 1832 people have favourited the listing. When people favourite things in Etsy, they more than likely come back and buy it.

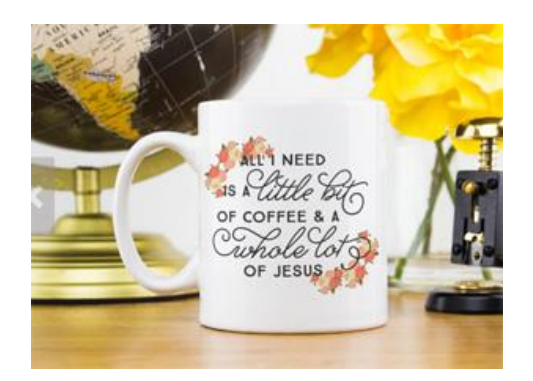

#### **Jesus Mug**

Again, [this mug](https://www.etsy.com/in-en/listing/203304312/coffee-mug-ceramic-mug-quote-mug-all-i) has a simple design but has amassed 1821 favourites which means it has sold a LOT of them.

#### **Coffee Mug**

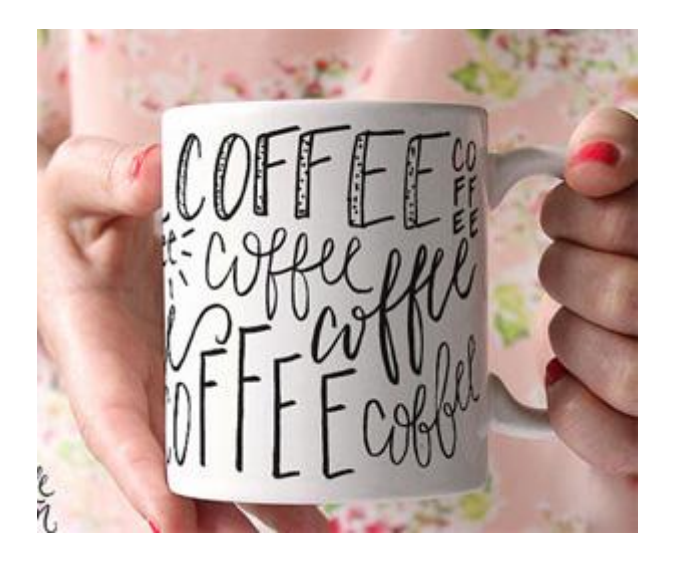

How much effort do you think went into [this design?](https://www.etsy.com/in-en/listing/209371845/printable-wisdom-coffee-mug-ceramic-mug) It just says coffee in different fonts but has been favourited by 1213 people.

*The crazy thing is, mugs with even more basic designs sell just as many or even more than these.*

Let's take a look at some popular mug stores:

#### **Mug Country**

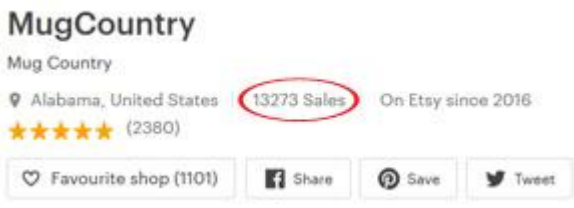

When you look at the Etsy store [Mug Country,](https://www.etsy.com/uk/shop/MugCountry) you'll see that they use simple designs on their mugs but have sold more than 13,000 of them to date.

#### **GoldenDesignsbySarah**

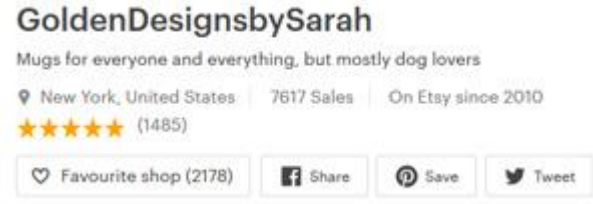

Another **Etsy store that sells nothing but mugs. More than 7,500 sales of them** 

to date.

#### **Ecopious**

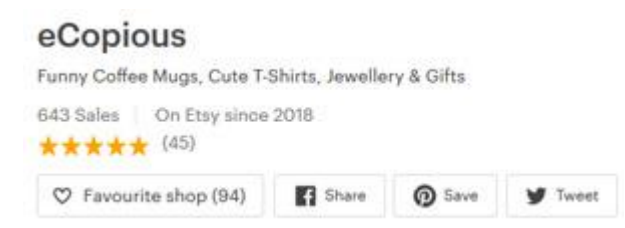

The store [eCopious](https://www.etsy.com/uk/shop/eCopious) is brand new this year but has sold more than 600 products already, with mugs being their most popular items.

We could literally go on and list dozens more mug stores that are selling hundreds or even thousands of mugs with simple designs. But we hope you get the point that this is a hot market with plenty of room for anyone to make some great sales in.

### **Finding Winning Designs**

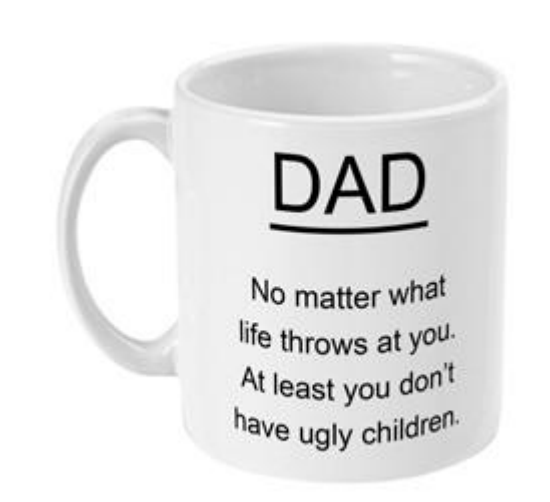

The great thing about mug designs is that you can find popular quotes and phrases in hundreds of places that you can use instantly.

You can search for popular mugs and create your own version of their design. Find phrases used on t-shirts or posters. Use your own brain power to create some designs that you find funny or that you would buy for someone. Their really is an endless supply of designs you can find and use.

Some popular niches and markets to consider:

- Family (mother, father, brother, sister, grandparents, children, step parents)

- Work/Office

- Occupations (nurse, doctor, plumber, teacher, accountant, policemen, firemen, army)

- Pets (dogs, cats)

- Hobbies (fishing, camping, running, cycling, gym, knitting)

And if you find a popular quote/phrase, you can often use that same quote and just swap out the words for other niches.

For example:

#### **Dear \_\_\_\_ Thank you for being my \_\_\_\_ If I had a different \_\_\_\_ then I would punch them in the face and go find you. Your Favorite.**

This is a popular quote at present and you can replace the with mother, father, brother, sister, doctor, uncle, auntie, grandad etc.

Another example:

The more people I meet, the more I love my

Replace the <u>same</u> with dog, cat, labrador, terrier, goldfish, parrot, turtle etc.

So just one quote can literally turn into dozens of different mug designs you can use right away.

Let's take a look at just some of the ways you can find designs to use.

#### **#1 – Etsy**

Head over to [Etsy.com](https://www.etsy.com/) and do a search for some mug designs.

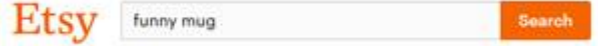

Try searches like *funny mug, novelty mug, mug gift, funny coffee mug, nurse mug and popular coffee mugs.*

Then look at the results and find ones that have lots of reviews (Point to note, in Etsy the number of reviews are for the vendor NOT for that specific product.) You can click on various designs and see how many people have favourited each one. If you find ones with hundreds of favourites, then you can be pretty sure people like it and you could make your own version of it.

#### **Make sure you write down designs and quotes you like on a notepad file or on a piece of paper.**

*Also worth noting: You don't have to stick with mugs. You can search for funny t-shirt designs and find popular ones that have quotes on and you can use those on your mugs if they are suitable.*

#### **#2 – Pinterest**

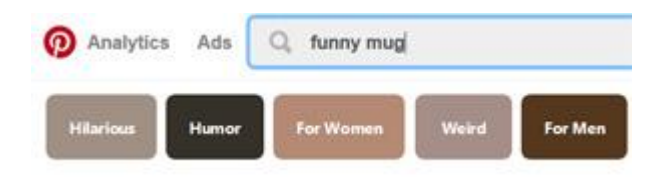

[Pinterest](https://www.pinterest.com/) is another great platform to find ideas. Whilst they have recently removed the ability to see how many times a pin has been saved, you can use it to get some ideas you personally like.

Just repeat the same searches you used in Etsy and look at what designs you like. Add them to your list.

#### **#3 - Google Images**

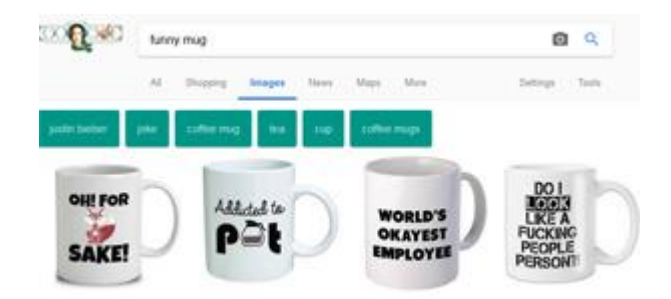

Another place for inspiration is [Google Images.](https://www.google.com/imghp?hl=en&tab=wi) Just do some searches and see what designs come up. Any design you like, click on it and see where it is being sold. Check out what else they are selling. Add ones you like onto your list.

Whether it's when searching online or even in your day-to-day life, always be thinking to yourself 'would that go on a mug?'. You'll be amazed at just how many ideas you can come up with each day.

TV adverts, car bumper stickers, radio adverts, t-shirts people in the street are wearing, conversations you overhear, jokes, items you notice in stores. These

are just some of the ways you can find ideas when not sat at your computer.

Ideally, you want to build a list of at least 10 quotes/phrases you like so that you can hit the ground running when opening your Etsy store.

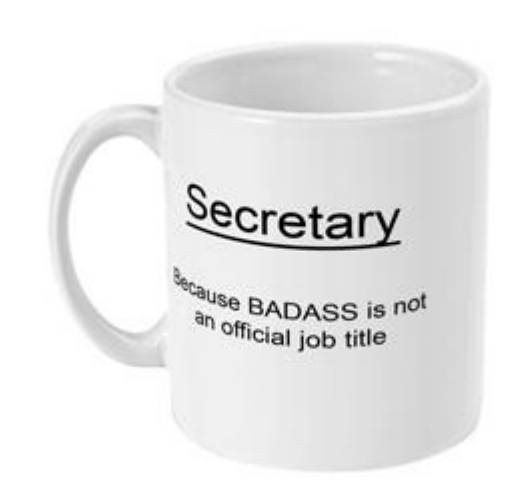

# **Creating Your Mug Designs**

Now that you have your quotes/phrases ready, it's time to turn them into designs that will be printed onto your mugs. This is going to be a lot easier than you probably thought.

Here are your options:

#### **#1 – Do It Yourself**

As the designs will mostly just be text based, we simply need to add the text to an image file that we will then use to print onto the mugs (we'll cover the print on demand services and specifications later in this guide).

- Image Editors - If you are familiar with Photoshop or any other graphics program, then this will be very easy for you. Just find out what size your print on demand service requires and create the image. Most of them provide .PSD templates that you can add your text onto and then save as a .PNG file. Just be sure that the background is transparent as white doesn't print well onto white mugs.

- PicMonkey – [PicMonkey](https://www.picmonkey.com/) is an online tool where you can create your designs and then download them.

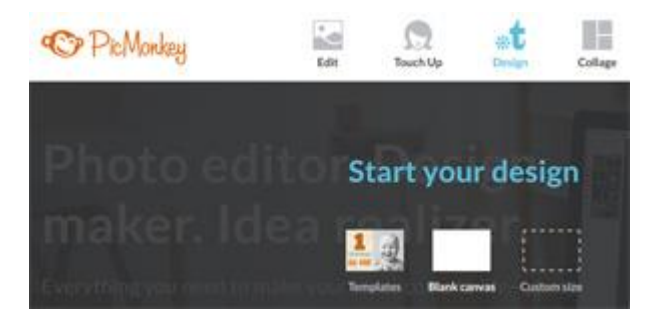

Once on the homepage, hover over **Design** and then click on **Custom Size**. Enter the size you need and then you'll be taken to a screen where you can add your text onto the image.

The first thing you need to do is click on **Basic Edits** on the left of the screen and check the box for **Transparent canvas**. This means the background won't be white and it will just be the text that is on the image.

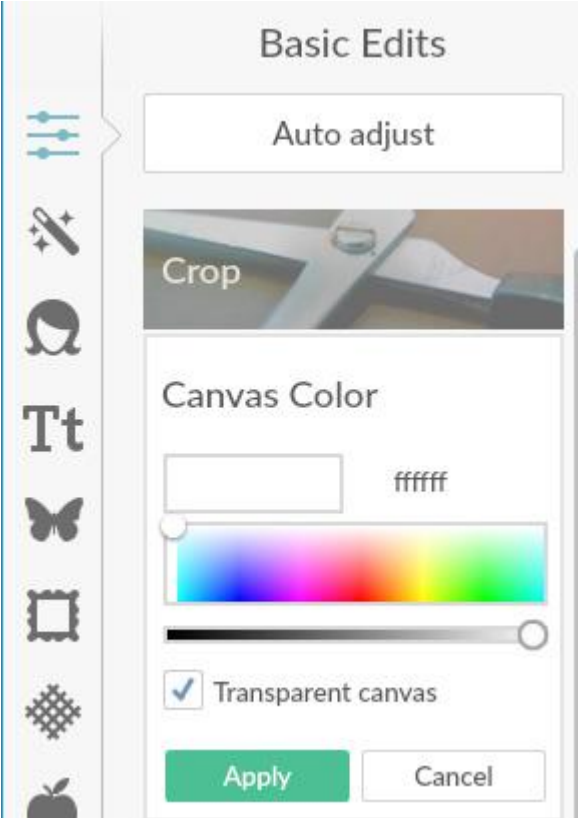

Next, add your quote/phrase using the **Text** icon. You use it just like using a word processor, so you can choose the font, alignment etc.

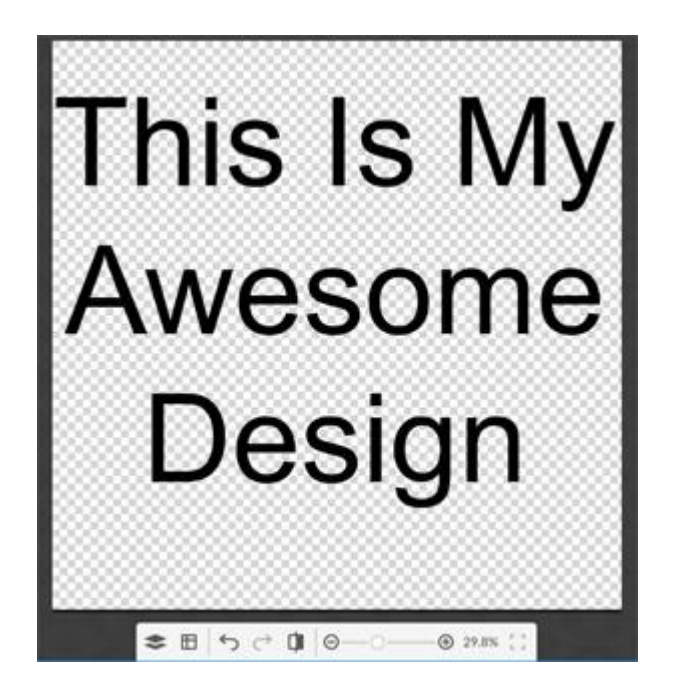

Once you are happy with your design, download it as a .PNG and you have your first mug design!

#### **#2 – Outsource It**

If you don't want to do it yourself, then you can use a site like **Fiverr.com** and get your designs made very cheaply.

Head over there and type in a search like 'mug design'

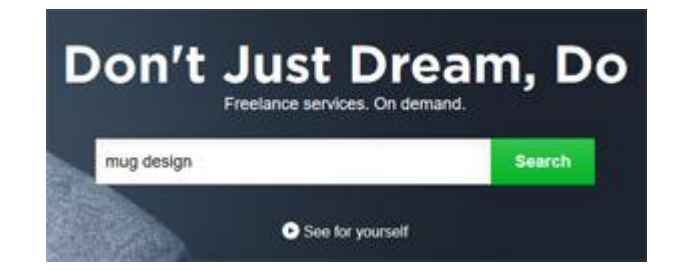

You'll then be presented with a huge choice of designers who will create your mug design for just \$5.

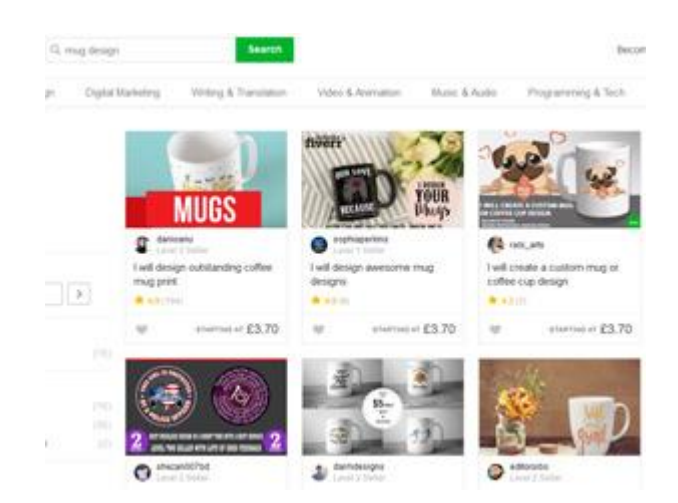

Just check out their reviews and choose the one that looks the best. Tell them what you need and they don't usually take too long to deliver your designs.

**Design Summary** – Whilst outsourcing is the easiest option, it is also the most expensive and will take the longest.

So we recommend you use one of the Do It Yourself methods we have mentioned. Once you have the size of the image you need and a way to edit that image, you can create dozens of designs in just a few hours.

This means you can list products faster, have more choice on your store and will ultimately make more money faster than having to wait for designers.

## **Creating Your Mockup Images**

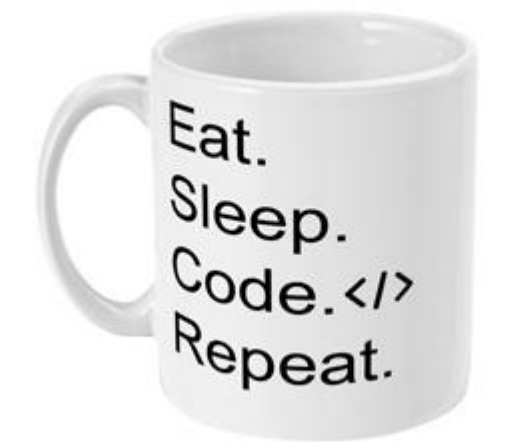

Once you have your flat image designs, you're going to want to turn them into nice looking mug images that you can use on your Etsy store.

Fortunately this is also a really easy thing to do.

#### **Inkthreadable Mockup Tool**

Inkthreadable is a UK based print on demand service (we'll cover them more later in this guide). They have a great mug mockup tool you can use for free to turn your flat images into great looking mugs.

Here's how to do it:

#1 – Head over to their [printed mug page.](https://www.inkthreadable.co.uk/mug)

#2 – On the left side of the page, you have the options of creating and uploading your own designs. Click on the **Upload Your Own Image** icon and choose the design you want to use.

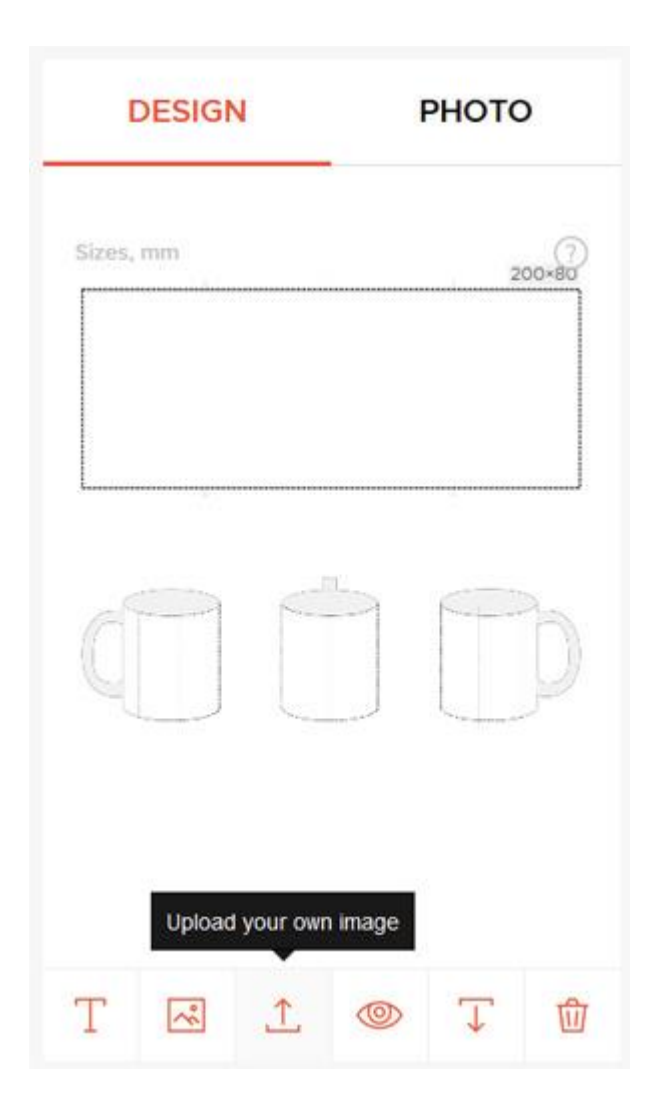

What you need to do now is move that image over to the left of the template. Then duplicate it and move that image over to the right of the template. This means your design will be printed on both sides of the mug.

Alternatively, they have a .PSD template on that page you can download and add your designs to which makes it easier. This is our preferred method if you know how to or are willing to learn how to work with .PSD files.

#3 – Once uploaded, click on the Preview icon and you will see what your mug will look like.

#4 – If it looks good then Right Click and Save those mug images to your computer. You'll need an image of both sides of the mug so that people know it's printed on both sides.

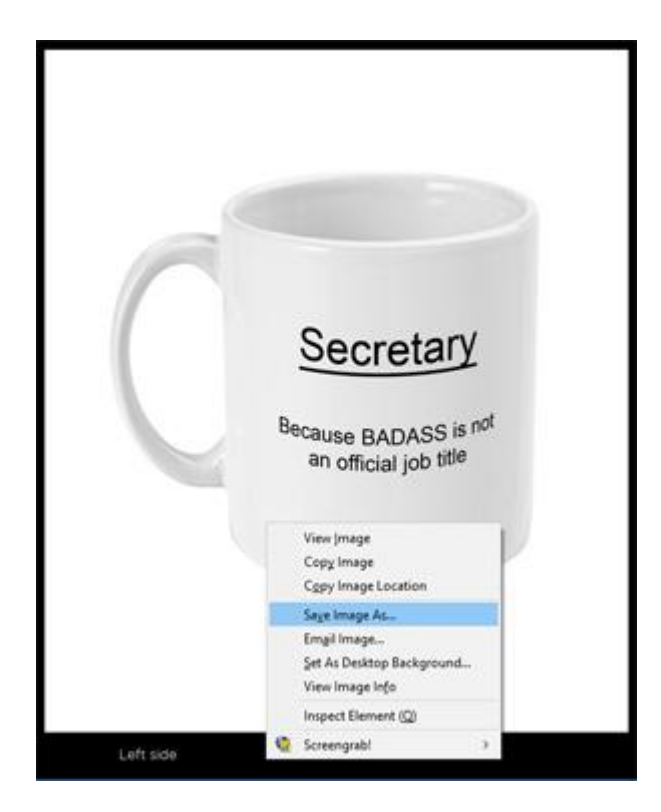

Now that you have your mug images, we can move onto getting them live in your Etsy store!

## **Creating Your Etsy Store**

Now is where the fun really begins, it's time to get your mugs online and up for sale.

Head over to [Etsy.com](https://www.etsy.com/) and click on **Sell On Etsy** in the top right navigation menu.

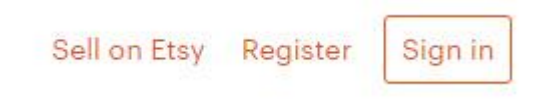

You'll then be taken to another page that explains more about selling on Etsy. Just click on the **Open Your Etsy Shop** button.

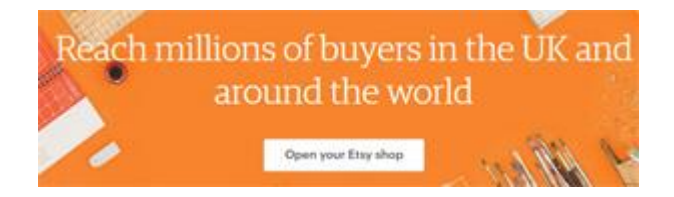

You'll now have to create an account if you don't already have one.

Once done, you have have just a few steps left to complete your store set up.

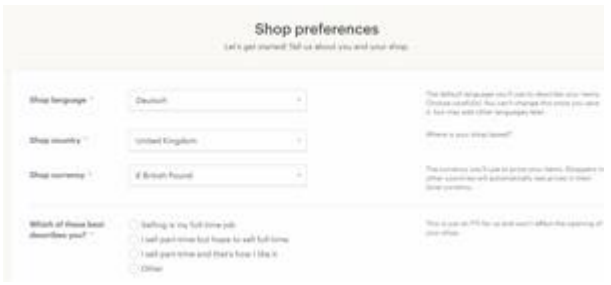

Just fill in these preferences and go through the 4 steps. These will differ depending on where you live but are quite straightforward. You just need to choose how you want to get paid and how you'll pay for your store listings.

Shop name – The name of your shop can be anything you like. You can add your name, the word 'mugs' or something else. Just remember that you are trying to appear to be professional to encourage more trust and sales. You can change the name afterwards, so don't let this step slow you down.

Once you have filled everything in, your store will be live and ready.

#### **Adding Your First Listing**

Now you have a live store, it's time to add your first mug listing and start making money.

Click on **+ Add A Listing** in the top right of the screen when in your Etsy account.

You'll now have a single listing page with various sections to fill in. Let's go through them one by one:

#### **- Photos**

This is where you will add the 2 images of your mugs that you downloaded using Inkthreadable. One of each side of the mug.

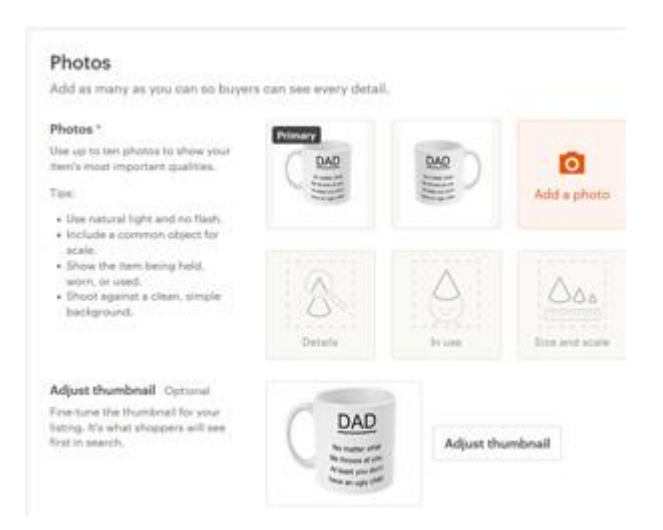

#### **- Listing Details**

Next are the various options in the Listing Details section.

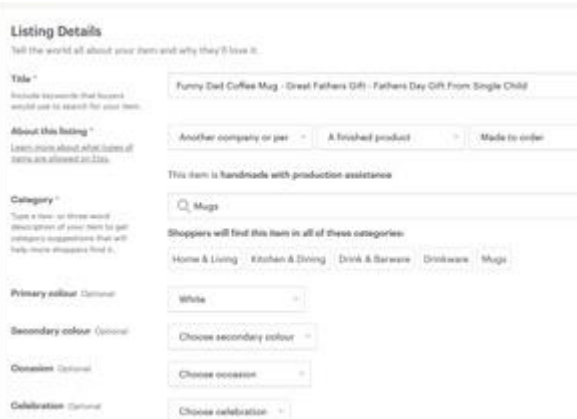

Title – This is where you need to describe what your product is and also try and include vital keywords that your product will be found for in Etsy and in Google too. Something like:

#### **Funny Dad Coffee Mug – Great Father Gift – Fathers Day Gift**

You get a lot of characters in this field, so make sure you try and use as many as you can without making it look very spammy. You still need to appeal to your customer too and look professional.

About This Listing – This is where you have several drop down fields to choose from. You should use:

#### **Another company or person/A finished product/Made to order**

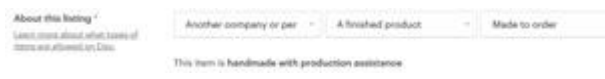

Category – Next section is to choose the right category. You can choose:

#### **Home & Living/Kitchen & Dining/Drinkware/Mugs**

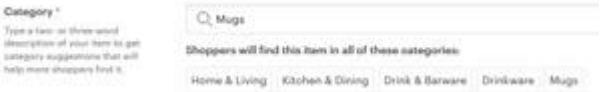

The next fields are optional but you can fill them in if you wish.

For example, the color will be white, the material is ceramic and the capacity is 11 fluid ounces.

Description – This is where you describe what the product is and try to sell it to

your visitor. You should try and connect with them and also give the basic details about the product. Something like:

#### **A great gift for your father. Show him how much he means to you and make him laugh at the same time! This top quality mug has been designed by ourselves, so you won't find it available to buy from anyone else.**

- **- 11oz Ceramic Mug**
- **- Bright White Glossy Finish**
- **- Dishwasher & Microwave Safe**
- **- Printed On Both Sides, Ideal For Left Or Right Handed People**

Production Partners – In this section you can add the name of your print on demand service. It's quite straightforward, just fill in the required fields. On your listings it doesn't show the name but will appear as **Professional Printers.**

Tags – This is a very important section. You need to add tags to the listing so that it will be found by people searching for them on Etsy. You should try and use all 13 tags and make them relevant to your mug. For example, these would suit if your mug was about a dad:

*funny mug, funny coffee mug, novelty mug, gift for father, father gift, father mug, dad gift, gift for dad, funny dad gift, fathers day, dad mug, dad present, dad coffee mug*

Materials – You can choose **Ceramic** here.

#### **Inventory and Pricing Section**

This is where you add the price of your product and how many you have for sale. You can choose to set your own prices and profit percentages.

Price - A good base is to sell the mugs for  $$14.95$  (£9.99) with  $$4.95$  (£3.99) shipping. That is a very competitive price leaving enough room to profit from each sale.

Quantity – You can add 999 here so that the listing won't run out of stock and be removed.

SKU – You can leave this blank.

Variations – You don't have to touch this section unless you are going to add a 15 ounce variation of the mugs. Sticking with 11 ounce mugs helps to keep things simple.

Shipping – This is quite an important section. If you only add a UK shipping option then your listings will never appear in searches from the USA and vice versa.

A good option is to set a shipping option that includes both options so that you can sell to people in the UK along with the USA. You can add an FAQ on your listings pages that says products will be shipped from the country ordered from to avoid customs issues. Most people have no problems with this.

This is how your shipping can be setup:

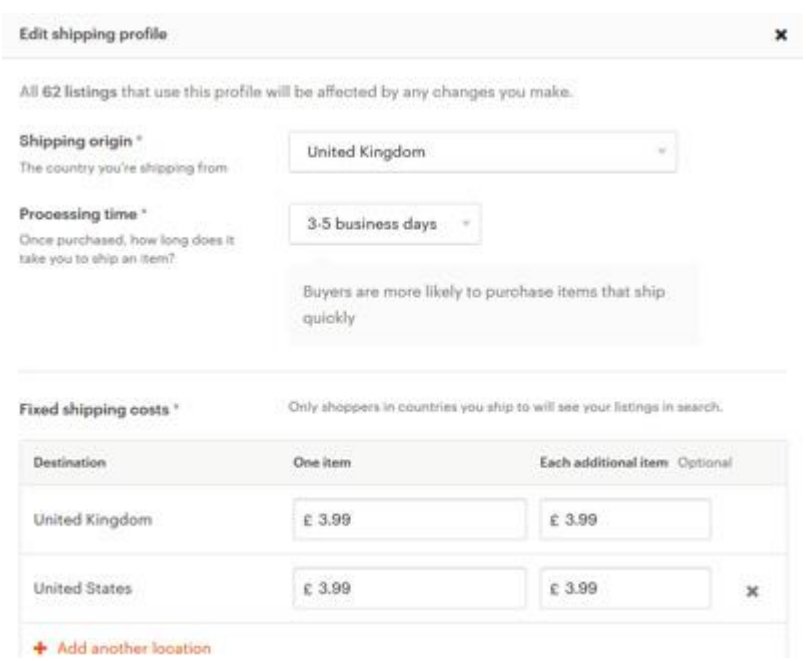

Once that is done, you can scroll down to the bottom of the page and click **Publish.**

Congratulations, you have now published your first mug and it's ready to be sold. It shouldn't be long before you're getting one of these:

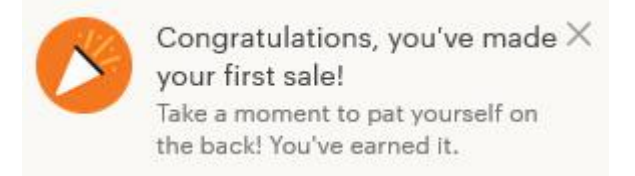

### **Fulfilling Your Orders**

Once you have your mugs listed on Etsy, the next thing to do is wait for a sale to come in. They will email you when this happens (or you can keep checking your dashboard!). When it does you need to be able to fulfill each order and make sure the customer gets exactly what they ordered.

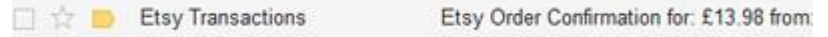

Most print on demand services will ship worldwide. But this can be problematic if someone orders from the UK and you ship it from the USA. It can get stuck at customs with the customer having to pay more for it to be released.

So what we recommend is starting with just one or two countries, such as UK and USA. Then when an order comes in from the UK, you use the UK company to print your mug. Same the other way round.

There are many companies to choose from but it's best to stick with the most popular ones so that you get the best quality and service for your customers.

So the two companies we recommend are:

[Printful](https://www.printful.com/a/670397:d6090fac2e1dd32e4cc6136991d9974d) for the USA market.

[Inkthreadable](https://www.inkthreadable.co.uk/) for the UK market.

*(Remember, as long as you have your listings set to ship to both countries, you only need one listing and the mug will show and sell in both places).*

Here's how to fulfil your orders with each one:

#### **Printful**

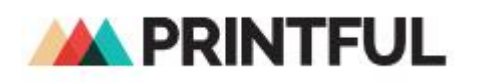

Step #1 - The first thing you need to do is visit [Printful](https://www.printful.com/a/670397:d6090fac2e1dd32e4cc6136991d9974d) and create your free account and login to the dashboard.

Step #2 – Next you need to click on **New Order** in the top right of the dashboard.

Reports Help

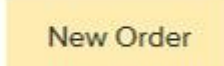

Step #3 – A popup box will appear, choose **Create Basic Order.**

Step #4 – Select New Products in the top navigation, then go to **Home & Living/Coffee Mugs** in the left hand menu.

Step #5 – Choose the **White Glossy Mug** which is the cheapest.

Step #6 – Choose the 11oz mug (or 15oz mug if that's what you sold).

Step #7 – Click on **Print File** and upload your design.

Step #8 – Click on **Mockup View** to make sure the design looks good on the mug.

Step #9 – Click **Continue** at the bottom of the page.

Step #10 – This is just a summary page, so click on **Continue To Shipping** at the bottom if everything is correct.

Step #11 – Fill in the shipping address. You get this directly from your Etsy dashboard in the **Orders** section.

Step #12 – Click on **Calculate Shipping** and you'll be taken to a summary page which details the order.

Step #13 – Next you enter your billing information and pay for the order.

Step #14 – Now you wait 1-5 days for the order to be printed and shipped. When this happens Printful will email you with a tracking number.

Step #15 – Login to your Etsy dashboard, locate the order and click on **Complete order**. You can then enter the tracking number and mark the order as completed. This will automatically email the customer with their tracking number.

This might look like a lot of steps but it can literally be done in just a minute or so.

#### **Inkthreadable**

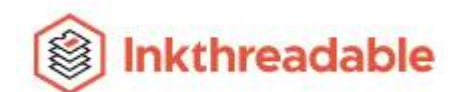

This is done in almost the same way.

Step #1 – Visit [Inkthreadable](https://www.inkthreadable.co.uk/) and sign up for a free account.

Step #2 – Visit the [mugs page](https://www.inkthreadable.co.uk/mug) and upload your design using the **Upload Your Own Image** tab on the left hand side.

Step #3 – Make sure you click on **Preview** and that the design looks correct.

Step #4 – Click on **Add To Basket.**

Step #5 – When in the shopping basket, click on **Checkout.**

Step #6 – Fill in the shipping address and click **Continue**. Again, you get this directly from your Etsy orders page.

Step #7 – Fill in your billing address and payment details and place the order.

Step #8 – Inkthreadable will now take 1-5 days to print and ship the order. They will email you when it has shipped. They don't use tracking numbers unless you pay extra for that service.

Step #9 – Login to your Etsy dashboard, locate the order and click on **Complete order**. Choose Royal Mail as the postal service and leave the tracking number blank. The customer will be emailed saying the order is on it's way.

Again, just a few steps that can be done in just a minute or two.

### **Scaling Your Etsy Mug Empire**

Once you have a good number of mugs in your store, you should start to see a trickle of orders coming in. This should give you the motivation and inspiration to push things further.

So here are a few ways to do that:

#### **#1 – More Designs**

Because we are dealing with free traffic for the most part, the more mugs you have out there, the more sales you will get.

So don't stop designing and creating more mugs for your store. Make sure you keep adding more whenever you can because the sales will all build up.

Think about upcoming events like fathers day, mothers day, Christmas, Valentines day, sporting events, local events and anything where someone would love to have a mug with a certain phrase or wording on it.

#### **#2 – Etsy Promoted Listings**

You can pay for Etsy to use your listings at the top of their results. This is quite inexpensive and easy to do from your main dashboard.

Choose one or two of your favorite mugs and promote them for a few days and see what happens. If they sell and it's profitable then increase your daily budget and sell more of them.

#### **#3 – Use Other Platforms**

Whilst Etsy is by far the cheapest and easiest way to get started, you can use other large eCommerce platforms too. You already have the mug designs and descriptions ready to go, so it's an easy task to add the mugs to other platforms.

Some to consider are Amazon.co.uk, Amazon.com, eBay.com and eBay.co.uk

#### **#4 – Get Some Help**

You can hire someone local, a virtual assistant or freelancer to run the business for you. Have them find new designs, create them and add them to your Etsy store.

This can be done really cheaply and is a great way to expand your business if

you are short on time.

### **Summary**

That concludes this Etsy mug training guide. You now literally have everything you need to start generating sales quite possibly within the next few days.

All you have to do is:

- **- Find popular quotes/phrases**
- **- Create an image with that quote/phrase on**

**- Get a mockup image of what the mug would look like with that quote/phrase on**

- **- Add the listing onto your Etsy store**
- **- Fulfil the orders that come in**
- **- Repeat**

It really isn't any harder than that. It's a proven method that works time and time again.

All you have to do is follow the steps we have laid out for you and you'll be well on your way to having your own Etsy mug business empire!